### How to join a networking session on Wonder

- 1. Click the join button and enter the password from the session description
- 2. Allow the browser to access your microphone and camera
- 3. Follow the instructions to test your camera and microphone
- 4. Take a picture and enter your name
- 5. Answer the icebreaker question and start networking

## How does Wonder work?

**Fro[m Wonder](https://help.wonder.me/en/articles/5622383-spaces-areas-and-circles-a-guide-to-navigating-wonder) FAQ:** The basic idea is simple. Each person is represented by a little avatar. By clicking or dragging your mouse, you can move around the room. If you get close enough to someone else, a video chat opens. You can see other people moving around the space and talking to each other, but you cannot hear or see their conversation unless you stand in the small circle around them. Each circle is limited to a total of 14 people.

### **In Wonder, the hierarchy is as follows:**

Space  $\rightarrow$  Areas  $\rightarrow$  Circle

We have set up several areas to help participants get around and connect with others within the larger space.

**Tip!** If you take your avatar into an area, you still need to join a conversation circle by dragging your avatar to an existing circle.

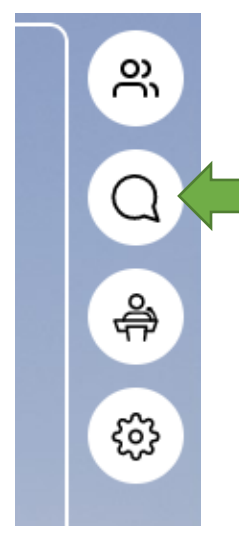

**Tip!** You can also create circles outside of these room areas in the main area or invite another person to a conversation.

**Tip!** To see all areas, scroll out for an expanded view of the entire space.

**How to use chat:** On the top righthand side, there is a chat window that can be used to send text to people currently in your circle, a specific person, or to everyone in the room. Hosts will use the "Everyone" chat to convey any messages that need to be sent to the whole group.

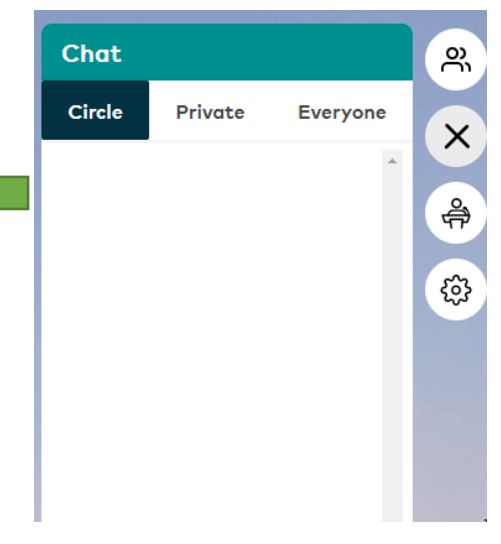

# Get more help

Visit the **Bank of Canada Visitor Centre** (an area on Wonder). If you can't access the area, send a chat message to one of our research assistants and they will help you.

For connectivity issues, you can reach Saarah Sheikh at (416) 460-2670.

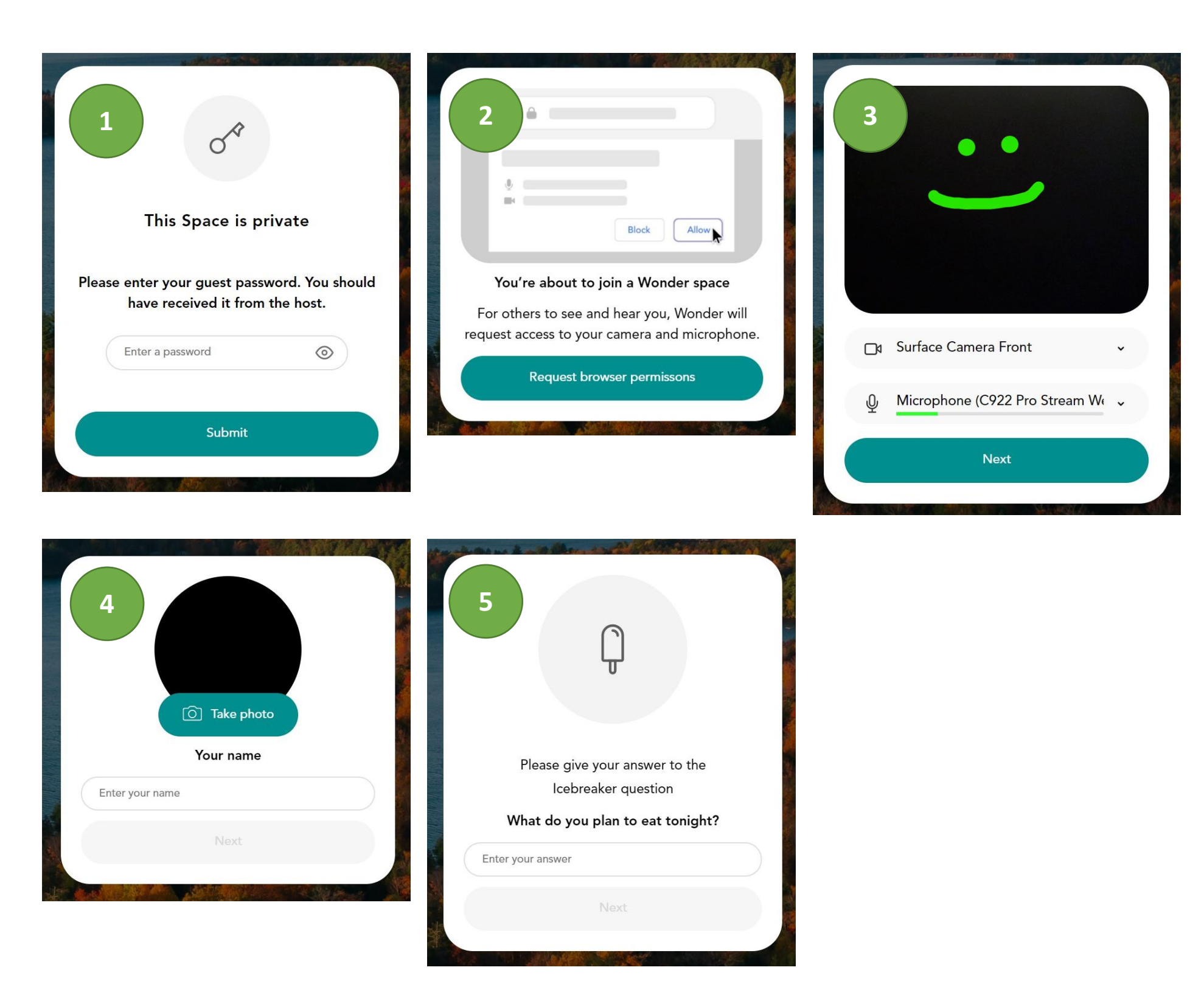